Аудио/видеоплеер Philips GoGear

SA5225 SA5245 SA5247 SA5285 SA5287

# Краткое руководство пользователя

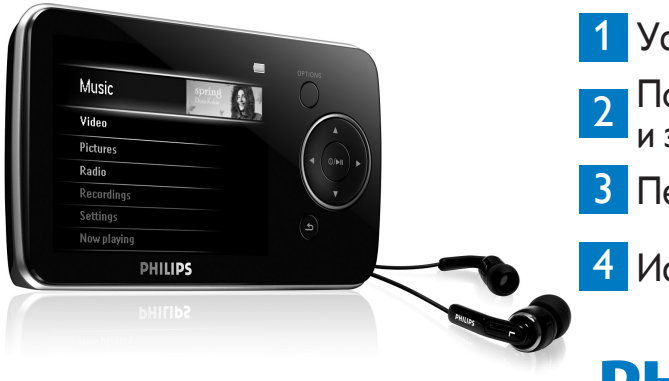

Установка

Подключение и зарядка

Передача файлов

Использование

## **DHIIIDS**

### Нужна помощь?

Зайдите на веб-сайт

www.philips.com/welcome

Там можно получить полный комплект сопутствующих материалов, например, руководство пользователя, последние обновления программного обеспечения и ответы на часто задаваемые вопросы.

### Оглавление **RU**

- 114 [Где можно найти](#page-3-0)  [руководство?](#page-3-0)
- 114 [Зарегистрируйте изделие](#page-3-0)
- 114 [Не забывайте об](#page-3-0)  [обновлениях](#page-3-0)
- 115 [Что входит в комплект](#page-4-0)  [поставки](#page-4-0)
- 116 [Клавиши и подключения](#page-5-0)
- 117 [Установка](#page-6-0)
- 117 [Подключение и зарядка](#page-6-0)<br>117 Подключение к ПК
- 117 [Подключение к ПК](#page-6-0)<br>118 Проверьте индикац
- Проверьте индикацию уровня [заряда батареи плеера](#page-7-0)

### 118 [Передача файлов](#page-7-0)<br>118 Передача музыки

- Передача музыки и [изображений при помощи](#page-7-0)  [проигрывателя Windows Media](#page-7-0)  [11](#page-7-0)
- 120 [Загрузка, конвертация и](#page-9-0)  [перенос видео с помощью](#page-9-0)  [ПО Stream Ripper в](#page-9-0)  [MediaConverter](#page-9-0)™

### 122 [Использование](#page-11-0)

- Включение и начало [воспроизведения](#page-11-0)
- 122 [Главное меню](#page-11-0)<br>122 Перемешение
- [Перемещение по меню](#page-11-0)

### 123 [Музыкальный режи](#page-12-0)<br>124 Прослушивание ам

### 124 [Прослушивание аудиокниг](#page-13-0)<br>124 — Добавление аудиокниг в SA52

- 124 [Добавление аудиокниг в SA5](#page-13-0)2<br>124 Выбор аудиокниги по названик
- 124 [Выбор аудиокниги по названию](#page-13-0)<br>124 Управление аудиокнигами
- 124 [Управление аудиокнигами](#page-13-0)<br>**125 Вилео**

### 125 [Видео](#page-14-0)

- 125 [Воспроизведение видеофайлов](#page-14-0)
	- Ускоренная перемотка вперед [/ назад](#page-14-0)

### 125 [Радио](#page-14-0)<br>125 Авт

- 125 [Автонастройка](#page-14-0)<br>126 Воспроизведен
- Воспроизведение [предустановленных](#page-15-0)  [радиостанций](#page-15-0)

### 126 [Записи](#page-15-0)

- 126 [Создание записей](#page-15-0)<br>127 Воспроизведение
- [Воспроизведение записей](#page-16-0)
- 127 [Устранение неисправностей](#page-16-0)<br>127 Как произвести сброс плевра?
- [Как произвести сброс плеера](#page-16-0)?
- 128 [Нужна помощь?](#page-17-0)
- 128 [Утилизация отслужившего](#page-17-0)  [изделия и встроенной](#page-17-0)  [батареи](#page-17-0)

## <span id="page-3-0"></span>Где можно найти руководство?

На компакт-диске, входящем в комплект поставки плеера, содержится подробное руководство пользователя и ответы на часто задаваемые вопросы. Вы также можете загрузить руководство с веб-сайта: www.philips.com/support

## Зарегистрируйте изделие

Поскольку вы можете произвести обновление вашего изделия, мы рекомендуем зарегистрировать ваше изделие на сайте www.philips.com/welcome с тем, чтобы мы могли информировать вас о появление новых бесплатных обновлений.

## Не забывайте об обновлениях

Мы уверены, что вы будете получать удовольствие от использования изделия в течение долгого времени. Для достижения оптимальной работы мы рекомендуем вам регулярно заходить на сайт www.philips.com/support для загрузки последних бесплатных обновлений программного обеспечения и программы Firmware Manager для вашего изделия. Эти файлы помогут вам оптимизировать работу вашего изделия и воспользоваться преимуществом нашей будущей поддержки новых аудиоформатов.

Наслаждайтесь музыкой в новом качестве.

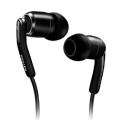

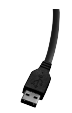

Наушники

Кабель USB

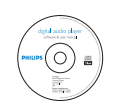

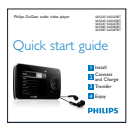

Компакт-диск Краткое руководство пользователя

#### Что еще необходимо:

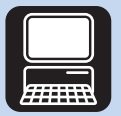

Компьютер

<span id="page-4-0"></span>**116 ВХОДИТ В КОМПЛЕКТ ПОСТАВКИ**<br>
Наушники<br>
Кабель USB<br>
Компакт-диск пользователя<br>
Наушники<br>
Компакт-диск пользователя<br>
Наушники<br>
Компьютер<br>
128 МБ ОЗУ<br>
Компьютер<br>
128 МБ ОЗУ<br>
Компьютер<br>
128 МБ ОЗУ<br>
Морт ИЗВ Саббодного ме Компьютер с: ОС Windows XP (SP2 или более поздняя версия) или Vista Процессор Pentium III 800 МГц или выше Привод CD-ROM 128 MБ ОЗУ 500 MБ свободного места на жестком диске Порт USB Интернет-соединение (желательно) Microsoft Internet Explorer 6.0 или более поздняя версия

## <span id="page-5-0"></span>Клавиши и подключения

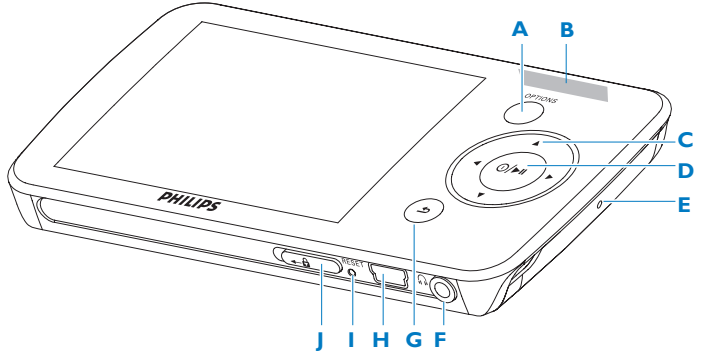

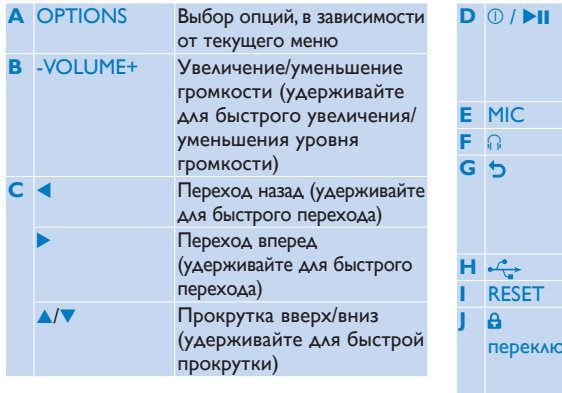

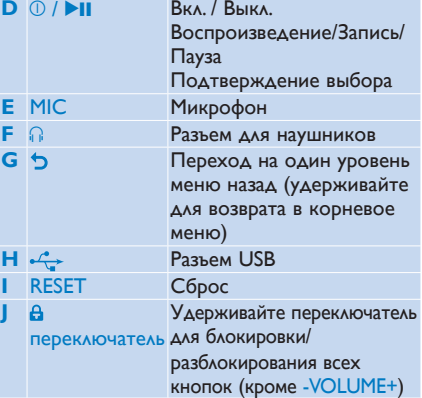

<span id="page-6-0"></span>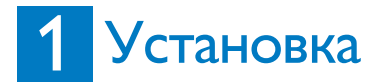

- **1** Вставьте прилагаемый компакт-диск в дисковод компьютера.
- **2** Для завершения установки проигрывателя **Windows Media**, **Philips Device Manager** и **MediaConverter** следуйте инструкциям на экране. MediaConverter™ для Philips преобразовывает видеоклипы в совместимые для плеера форматы.

## 2 Подключение и зарядка

#### **Подключение к ПК** A

При подключении плеера к компьютеру зарядка запускается автоматически.

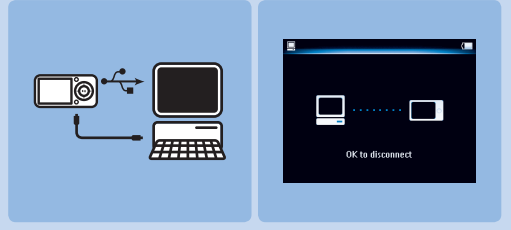

- **1** Перед первым использованием плеера заряжайте его не менее 5 часов.
	- *> Батарея полностью заряжена через 4 часа, а после 2 часов заряжена на 80%.*
- **2** Подключите прилагаемый кабель USB к мини-порту USB на нижней панели плеера, а другой конец кабеля подключите к компьютеру.
	- *> Зарядка плеера начнется сразу после его подключения к компьютеру.*

<span id="page-7-0"></span>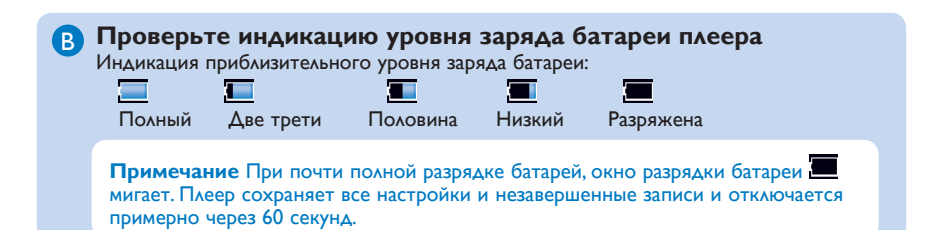

## 3 Передача файлов

Вы можете переносить музыку и файлы изображений в плеер с помощью проигрывателя **Windows Media**.

Подробнее см. в разделе **Систематизация и передача музыки и изображений при помощи проигрывателя Windows Media 11** руководства пользователя.

### **Передача музыки и изображений при помощи проигрывателя**  A**Windows Media 11**

Загрузка проигрывателя Windows Media 11: http://www.microsoft.com/windows/windowsmedia/player/11/default.aspx

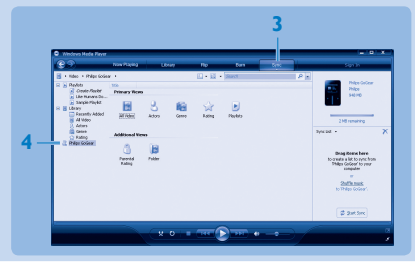

- **1** Запустите проигрыватель **Windows Media 11**.
- **2** Подключите плеер к компьютеру с помощью прилагаемого кабеля.
- **3** После подключения плеера вкладка синхронизации изменяется как показано (**••••**), а устройство и его содержимое становятся видимыми в проигрывателе **Windows Media 11** (см. рисунок выше).
- **4 Проигрыватель Windows Media 11**автоматически начнет синхронизацию содержимого вашей музыкальной библиотеки с вашим плеером.

Подробнее о настройке опций синхронизации в проигрывателе **Windows Media 11** смотрите в руководстве пользователя.

#### <span id="page-9-0"></span>**Загрузка, конвертация и перенос видео с помощью ПО Stream Ripper в MediaConverter™** B

#### **Важная информация**

Видеофайлы с защитой DRM, загруженные (приобретенные) в Интернете, должны иметь скорость передачи  $\leqslant$  800 Кбит/с для передачи в плеер. Лицензию на видеофайлы с защитой DRM можно получить при воспроизведении видео на компьютере, подключенному к Интернету. Видеофайлы с защитой DRM с загруженной лицензией можно переносить методом перетаскивания в папку плеера VIDEO (Видео) в проводнике Windows.

#### **Важная информация**

Для использования функции Stream Ripper и во избежание появлений сообщений об ошибке при загрузке, установите кодек 'FLV codec' на Ваш ПК. (Совет. Если Вы введете 'загрузить кодек FLV' в строке поиска в Интернете, Вы сможете найти веб-сайты, которые предлагают загрузить FLV кодек.)

**1** Чтобы открыть веб-сайт, с которого необходимо загрузить видео, воспользуйтесь **Internet Explorer**.

Программное обеспечение Stream Ripper поддерживает загрузку со следующих сайтов:

- video.google.com
- myspace.com •
- youtube.com •
- **2** При воспроизведении видео на веб-сайте, перемещайте курсор мышки по видеоизображению, пока не появится значок Stream Ripper  $\mathbb{E}$  Download в верхнем левом углу, и затем щелкните **Download (Загрузить)**.
	- *> Когда видео будет загружено, откроется приложение MediaConverter™ и отобразит загруженные видеофайлы.*

**3** В окне **MediaConverter™** щелкните **Start (Начать)**, чтобы начать преобразование и передачу видеофайла.

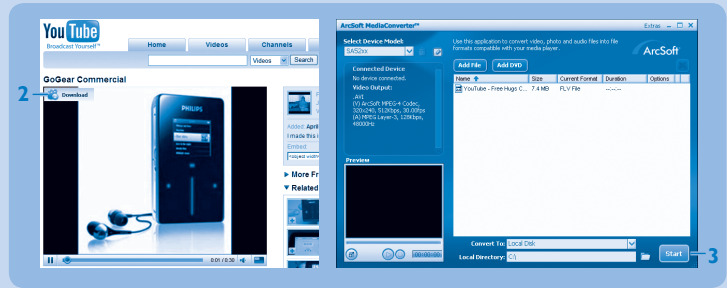

*> Отображается ход преобразования и переноса. Все преобразованные файлы будут передаваться на плеер.*

**Совет.** Файлы также можно выбрать в **Проводнике Windows** и перенести их методом перетаскивания в окно **MediaConverter™**.

**Примечание** При необходимости, файлы сначала преобразуются в формат, который может быть воспроизведен на плеере.

# <span id="page-11-0"></span><mark>4 Использование</mark>

#### **Включение и начало воспроизведения** A

Для включения нажмите кнопку  $\mathbb{O}/\blacktriangleright$  II пока на дисплее не отобразится логотип Philips. Для выключения нажмите и удерживайте кнопку <sup>0</sup>/21 пока на дисплее не отобразится слово Bye.

#### **Главное меню** B

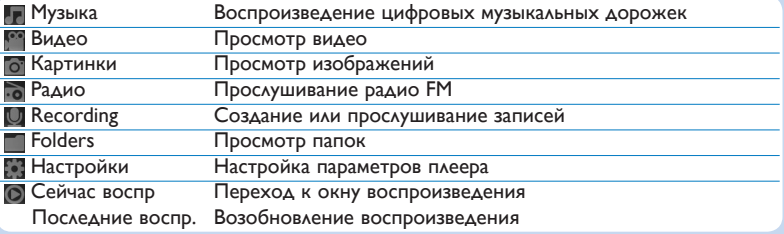

### **C** Перемещение по меню

Ваш плеер оборудован системой интуитивной навигации по меню, позволяющей легко выходить на различные настройки и команды.

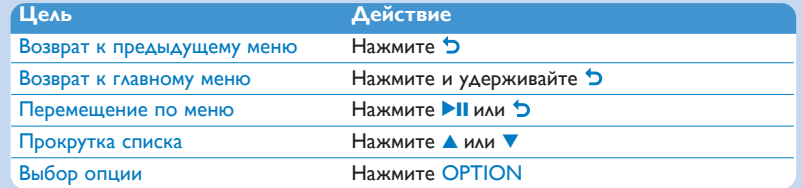

## <span id="page-12-0"></span>Музыкальный режим (также режим воспроизведения записей)

В плеере имеются следующие музыкальные режимы:

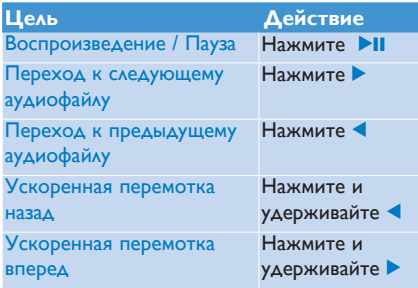

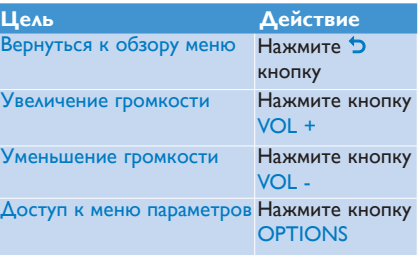

 $\overline{z}$ 

### <span id="page-13-0"></span>Прослушивание аудиокниг

Плеер поддерживает воспроизведение книг в аудиоформате. Для использования этой функции необходимо загрузить программу AudibleManager с сайта **audible.com**. С помощью программы AudibleManager можно управлять аудиокнигами.

Посетите сайт **audible.com** и зарегистрируйтесь. Для загрузки программы **AudibleManager** следуйте инструкциям на экране.

### **Добавление аудиокниг в SA52**

- **1** На компьютере запустите программу **AudibleManager**.
- **2** Перетащите аудиокниги в окно плеера SA52.

### **Выбор аудиокниги по названию**

- В главном меню плеера SA52 выберите для входа в музыкальный режим. **1**
- **2** Нажмите ▲ или ▼, затем ▶II для выбора опции **Аудиокниги**.
- Нажмите 3 или 4, затем 2; для выбора опции **Названия книг** или **Авторы**. **3**
- **4** Нажмите ▲ или ▼, затем ▶II для дальнейшего выбора.
- **5** Нажмите  $\blacktriangle$  или  $\blacktriangledown$  для выбора названия книги, а затем  $\blacktriangleright$ II для воспроизведения.
	- Для выхода нажмите **D**.

### **Управление аудиокнигами**

В плеере предложены следующие режимы управления:

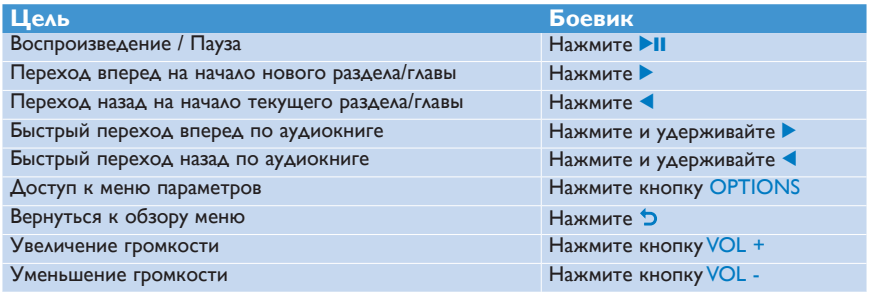

### **Воспроизведение видеофайлов**

Вы можете воспроизводить видеоклипы с плеера.

- 1 В главном меню выберите **1** для переключения в режим видео.
	- *> Отобразится список видеофайлов на плеере.*
- **2** Нажмите ▲ или ▼, чтобы выбрать файл, и ▶II чтобы воспроизвести его.
- **3** Краткое нажатие <sup>6</sup> используется для возврата в предыдущее меню, долгое нажатие <sup>6</sup> для возврата в главное меню.

### **Ускоренная перемотка вперед / назад**

Плеер предоставляет возможность просмотра видео в режиме быстрой перемотки вперед / назад.

#### **Ускоренная перемотка вперед / назад**

- 1 Нажмите и удерживайте кнопку **> для выбора нормальной скорости 4x**.
	- *> Нажмите кнопку* 2; *в любой момент для возобновления воспроизведения с нормальной скоростью.*
- <span id="page-14-0"></span>Воспроизведение видеофайлов<br>
воспроизведение видеофайлов<br>
Вы можете воспроизводить видеоклипы с плеера.<br>
1 В главном менно выберите Шаля переклочения в режим видео.<br>
2 Нажмите длин чело числов выберите И и чтобы воспроиз **2** В режиме нормальной скорости 4х нажмите кнопку ► для просмотра следующих параметров скорости: 8x нормальная скорость > 16x нормальная скорость > 4x нормальная скорость.

### Радио

В главном меню выберите о для переключения в режим радио.

#### **Подключение наушников**

Прилагаемые наушники работают как радиоантенна. Для оптимального приема необходимо правильно подключить наушники.

### **Автонастройка**

- **1** В меню Radio , выберите **Автоматическая настройка**.
	- *> Радио автоматически настроится на радиостанции и сохранит частоты в качестве предустановок.*

*В памяти можно сохранить до 20 предустановок радиостанций.*

 $\overline{z}$ 

#### <span id="page-15-0"></span>**Воспроизведение предустановленных радиостанций**

- **1** В меню Radio , выберите **Presets**.
- 2 Нажмите **△/▼** для выбора предустановки и ▶II для запуска воспроизведения.
- **3** Нажмите кнопку  $\blacktriangleleft$  для смены предустановки.
- **4** Для точной настройки нажмите и отпустите кнопку ▲/▼.
- **5** Для поиска другого сильного сигнала нажмите и удерживайте кнопку ▲/▼. Для выхода из режима радио нажмите и удерживайте кнопку O.

## Записи

Плеер может записывать аудио.

#### **Создание записей**

- **1** В главном меню выберите
- 2 Нажмите кнопку ▲ или ▼ для выбора опции Начать запись голоса, затем ▶ | для запуска.

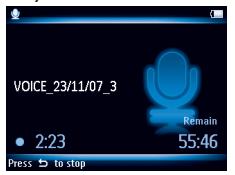

- *> Производится запись, а на плеере отображается экран записи.*
- **3** Нажмите кнопку **>II** для установки паузы.
- 4 Нажмите <sup>•</sup> для остановки и сохранения записи.
	- *> Ваши записи сохранены в папке Библиотека записей*
- 5 Файл голосовой записи можно найти следующим образом: **4 > Библиотека записей** > **Запись голоса**.

**Совет.** Вы можете в любое время поставить запись на паузу и заново запустить ее с помощью кнопки **>II**.

### <span id="page-16-0"></span>**Воспроизведение записей**

- **1** В главном меню выберите > **Библиотека записей** > **Запись голоса**.
- **2** Нажмите кнопку ▲ или ▼ для выбора необходимой записи.
- **3** Нажмите кнопку **II** для воспроизведения.

### Устранение неисправностей

### **Как произвести сброс плеера?**

Надавите булавкой или иным острым предметом на отверстие сброса на нижней панели плеера. Удерживайте до отключения плеера.

#### **Если ничего из вышеописанного не помогло, возможно потребуется использовать программу Device Manager для восстановления плеера:**

- **1** Запустите на компьютере **Philips Device Manager** в меню **Пуск** > **Программы** > **Philips Digital Audio Player** > **SA52XX** > **Philips SA52XX Device Manager**.
- **2** Нажмите и удерживайте кнопку **VOL+** во время подключения плеера к компьютеру.
- **3** Продолжайте удерживать кнопку, пока **Philips Device Manager** не распознает плеер, и не перейдет в режим восстановления.
- **4** Нажмите кнопку **Repair** и следуйте инструкциям **Device Manager**.
- **5** После восстановления плеера, отключите его от компьютера и перезапустите.

## <span id="page-17-0"></span>Нужна помощь?

### **User Manual (Руководство пользователя)**

См. руководство пользователя на компакт-диске (входит в комплект поставки).

### **Интернет**

Зайдите на веб-сайт www.philips.com//welcome

### Утилизация отслужившего изделия и

### встроенной батареи

Данное изделие сконструировано и изготовлено из высококачественных материалов и компонентов, которые подлежат переработке и вторичному использованию.

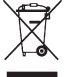

Значок с изображением перечеркнутого мусорного бака означает, что изделие попадает под действие директивы ЕС 2002/96/EC. Если данный значок используется в сочетании со знаком химического элемента, то это означает, что утилизация данного изделия должна проводится в соответствии с директивой по охране окружающей среды в отношении химических веществ.

Никогда не выбрасывайте отслужившие изделия вместе с бытовым мусором. По поводу сведений о нормах вторичной переработки, безопасной для окружающей среды, обратитесь по месту приобретения изделия.

Правильная утилизация отслужившего оборудования поможет предотвратить возможное вредное воздействие на окружающую среду и здоровье человека.

В изделии содержится встроенный аккумулятор, который попадает под действие директивы ЕС 2006/66/EC, запрещающей утилизацию изделия вместе с бытовым мусором.

Чтобы сохранить функциональные возможности изделия, всегда обращайтесь в специализированный пункт или сервисный центр для изъятия и замены аккумулятора специалистами, как показано ниже.

Для утилизации батарей необходимы сведения о местной системе отдельной утилизации отходов, чтобы предотвратить возможное вредное воздействие на окружающую среду и здоровье человека.

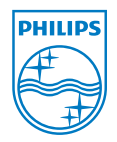

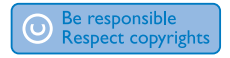

Характеристики могут быть изменены без предварительного уведомления. Торговые марки являются собственностью Koninklijke Philips Electronics N.V. или соответствующих владельцев © 2008 Koninklijke Philips Electronics N.V. Все права защищены.

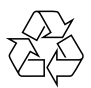

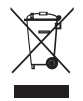

Напечатано в Китае wk8474

www.philips.com